# **Bribbon**

## **Ribbon Connect Customer White Labelling**

**<Account Name>**

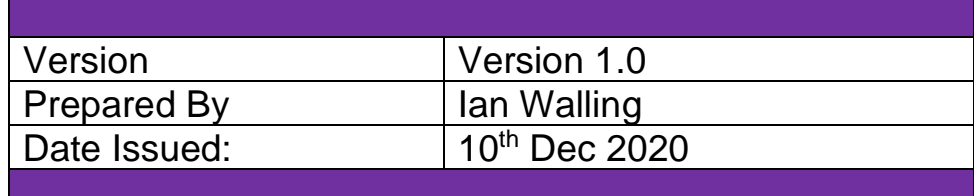

Ribbon Connect - Direct Routing as a Service

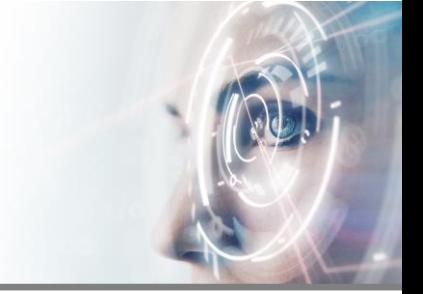

## **Contents**

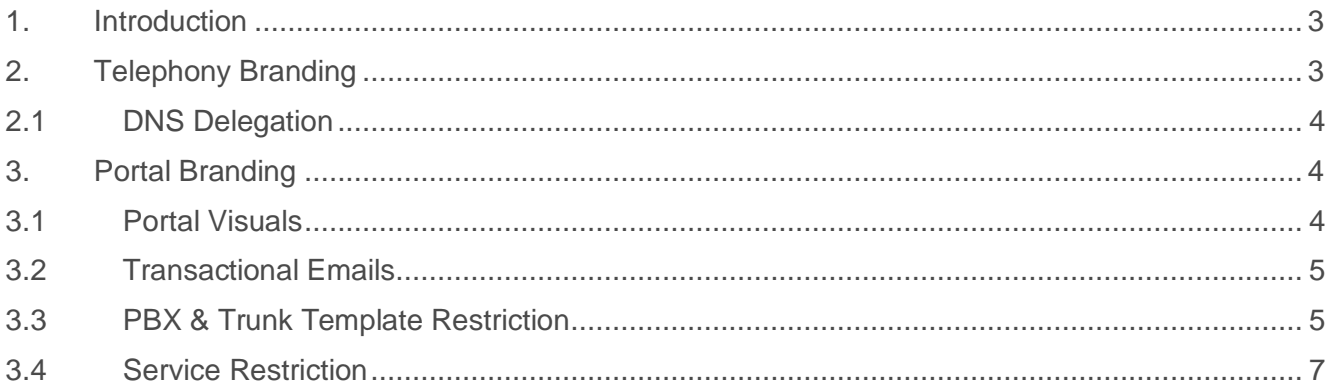

## **Version History**

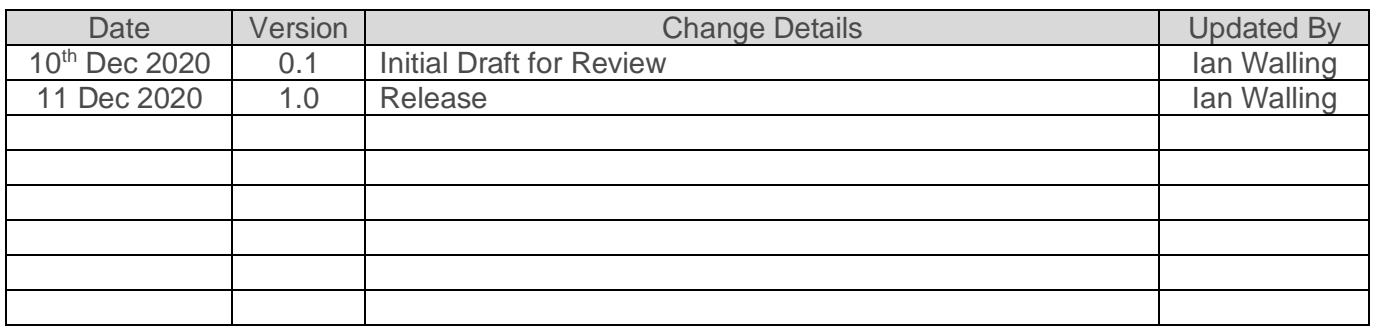

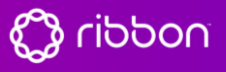

Ribbon Connect – Direct Routing as a Service

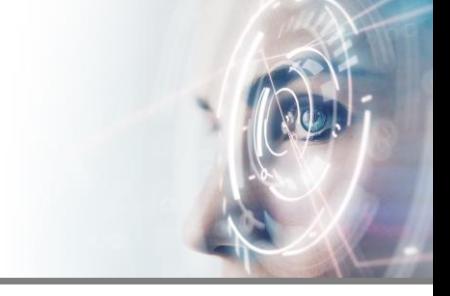

#### <span id="page-2-0"></span>1. Introduction

The Ribbon Connect Direct Routing as a Service comprises a telephony component and an administrative portal. The integration with Microsoft and with the customer's PBX makes use of brand and customer domain names. These are visible to the customer both as DNS records they must publish and in configuration within Office 365 portal and PowerShell.

There are two elements of branding within a full white labelling solution within Ribbon Connect DRaaS:

- 1. Telephony. This includes the following elements:
	- a. Domain name used in DNS records that customers must publish
	- b. Domain name used in Office 365 configuration
	- c. Service name used in Office 365 configuration and Portal
- 2. Portal. This includes the following elements:
	- a. Partner URL for the Ribbon Connect portal
	- b. Logo within the Ribbon Connect portal
	- c. Transactional email sender address and name
	- d. Link to Partner support and commerce site from the Ribbon Connect portal
	- e. Microsoft Authentication window logo and app name
	- f. Custom PBX and Trunk templates
	- g. Option to restrict customer access to only Partner-approved templates

#### <span id="page-2-1"></span>2. Telephony Branding

This domain name must be one you can fully delegate to the Ribbon Connect DNS servers. Usually, it will not be used for anything else, although we can add in a small number of CNAME entries if you wish to have 'www' and 'support' point somewhere.

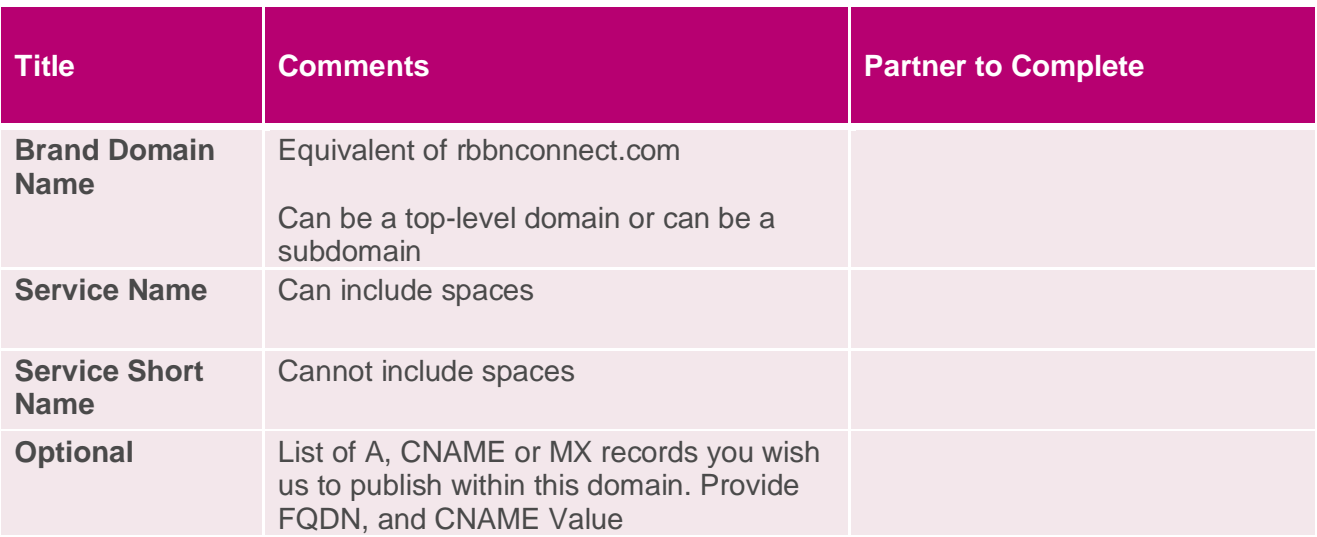

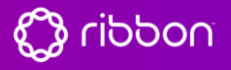

Ribbon Connect – Direct Routing as a Service

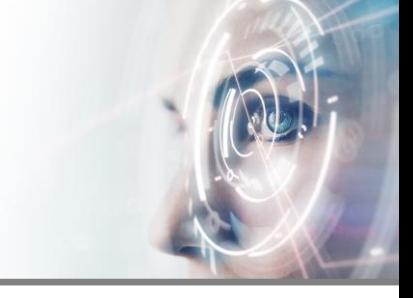

#### <span id="page-3-0"></span>2.1 DNS Delegation

DNS hosting for the Brand Domain Name specified in **Error! Reference source not found.** must be delegated to the Microsoft Azure DNS servers on the Ribbon Connect account. This comprises four NS records, which will be provided once the brand implementation commences.

#### <span id="page-3-1"></span>3. Portal Branding

#### <span id="page-3-2"></span>3.1 Portal Visuals

The portal URL must be an entry within the domain name delegated in *Error! Reference source not found.*. E.g. if the domain name is 'adomain.com' then the portal URL could be 'admin.adomain.com' or 'portal.adomain.com' or any other name ending in '.adomain.com'.

The portal will be secured with an SSL certificate acquired from Let's Encrypt.

Access to the portal is via Azure Active Directory, and the name of the Azure Active Directory application is shown when the user initially consents to using their credentials with the app:

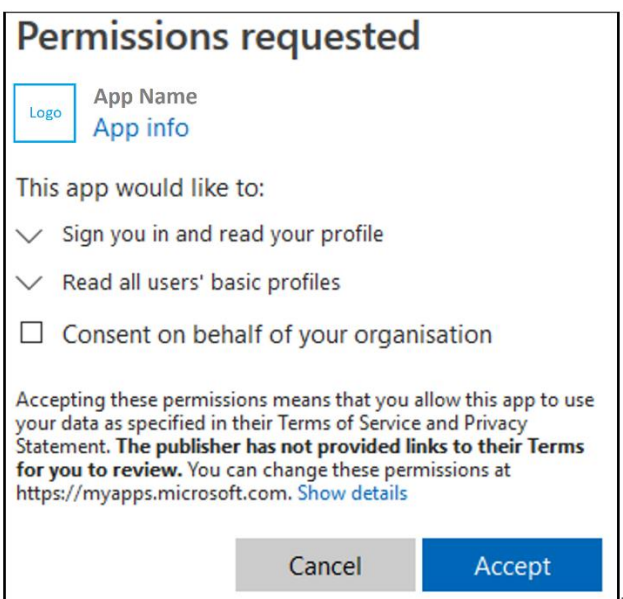

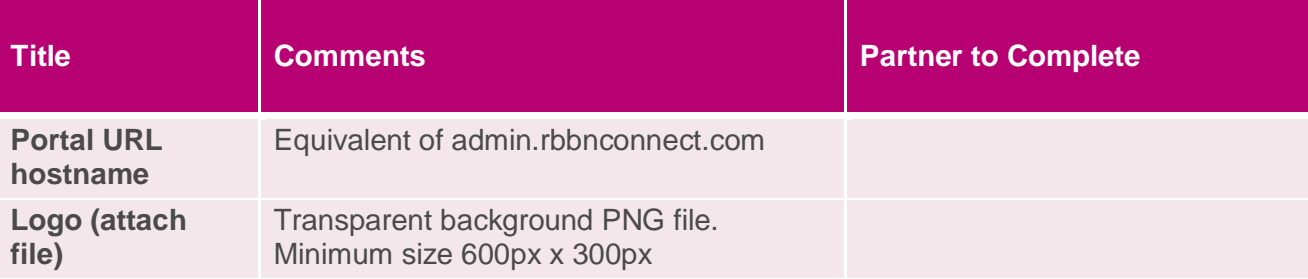

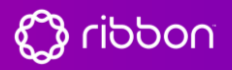

Ribbon Connect – Direct Routing as a Service

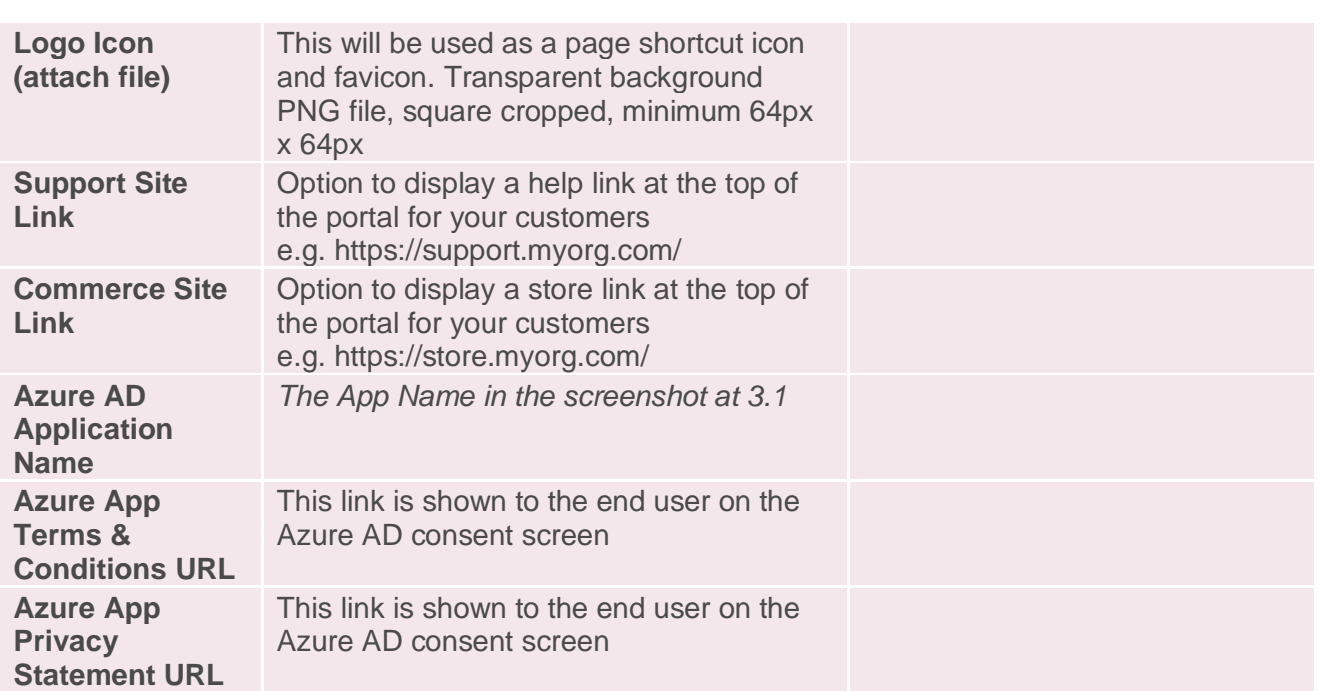

#### <span id="page-4-0"></span>3.2 Transactional Emails

Access to the portal is granted by means of an email invitation. The content of the email is not customisable; however, the email sender name and address must be specified.

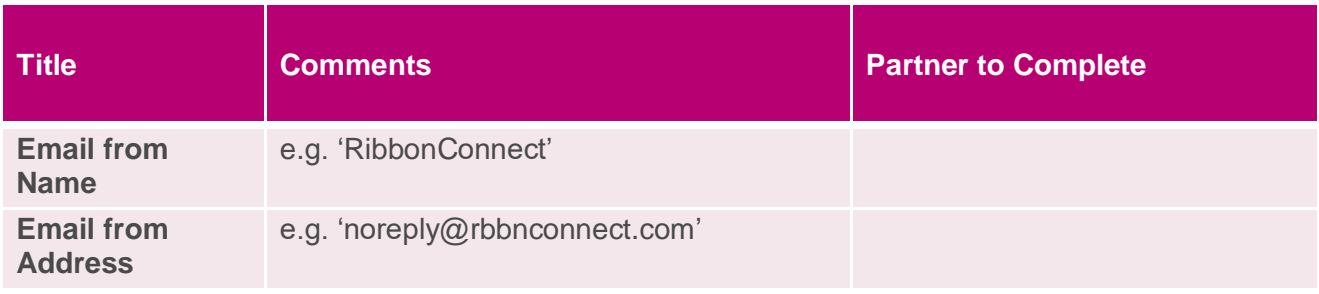

The email address must use the domain name delegated in *Error! Reference source not found.*, so only the user part can be customized.

#### <span id="page-4-1"></span>3.3 PBX & Trunk Template Restriction

The portal can show PBX and Trunk templates specific to your brand. The screenshot in Figure 1 shows all available PBX options. For each you can choose if the field display value is *show*, *show locked* (e.g. as per Expiry in the screenshot) or *hide*. Default values can also be provided for all fields.

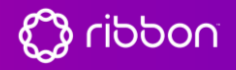

Ribbon Connect – Direct Routing as a Service

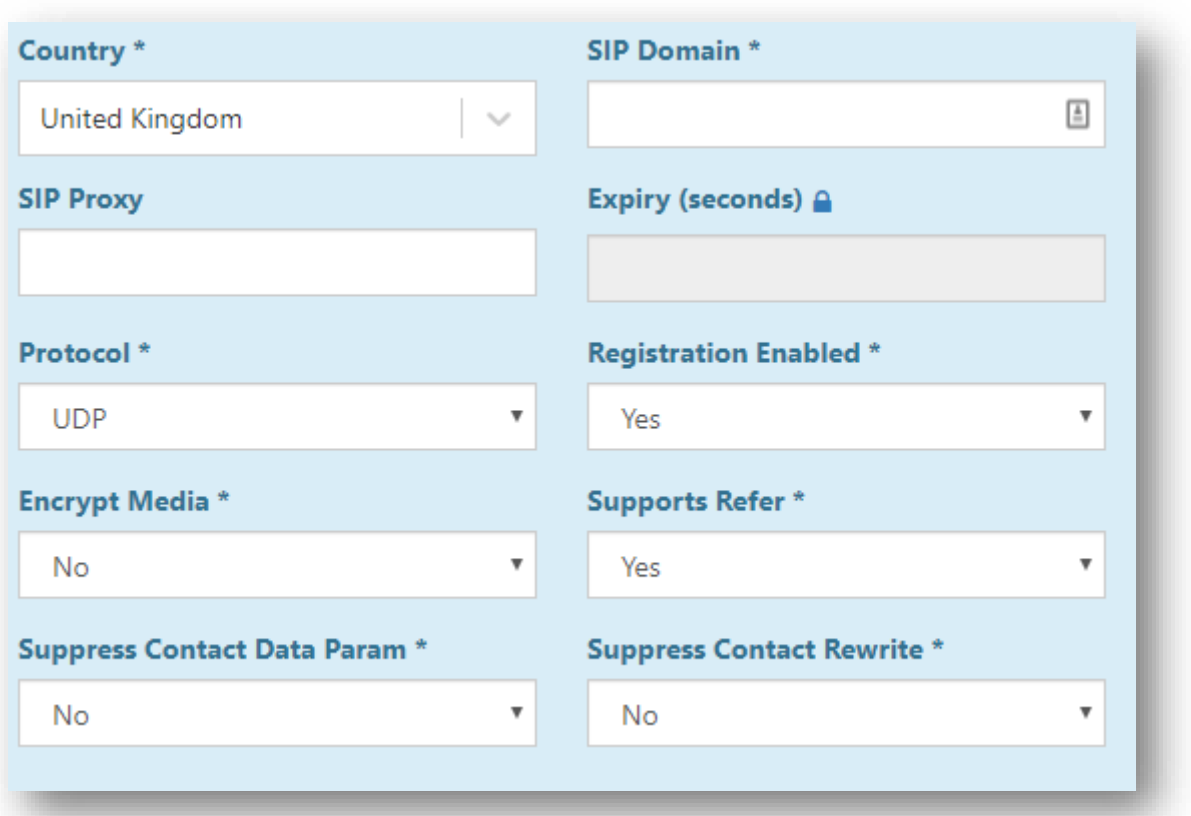

#### **Figure 1 - All available PBX template options**

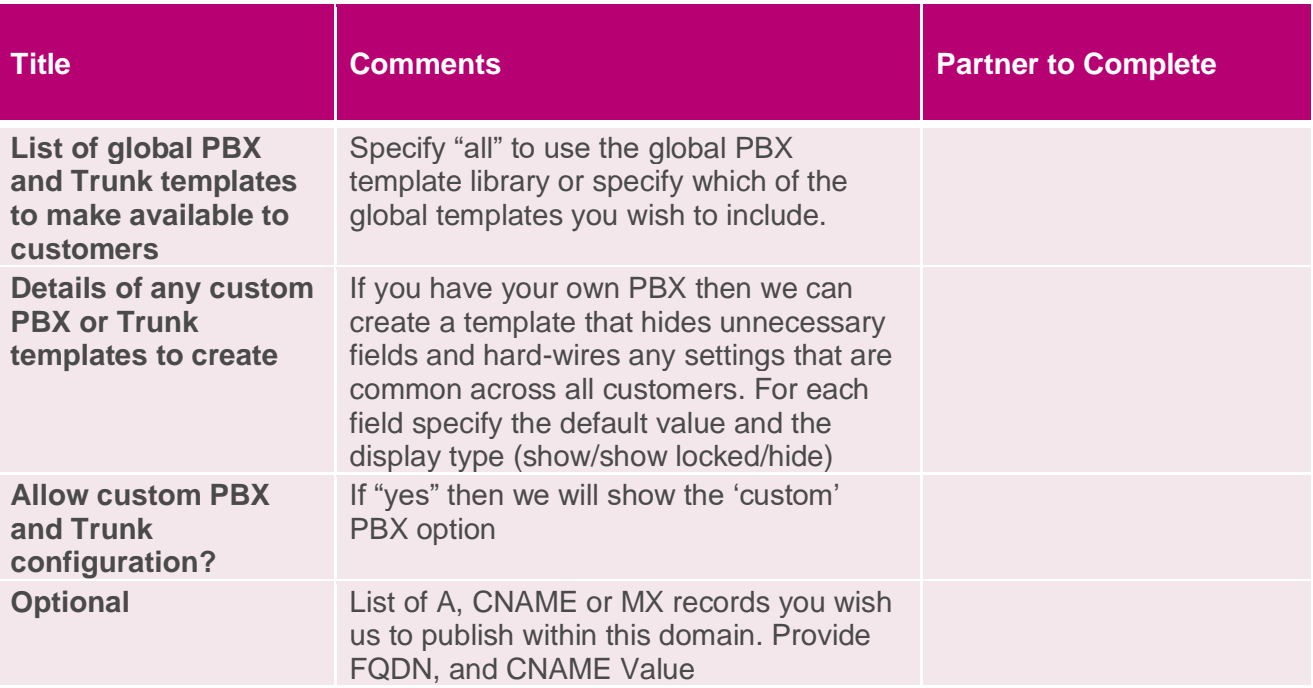

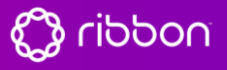

Ribbon Connect – Direct Routing as a Service

#### <span id="page-6-0"></span>3.4 Service Restriction

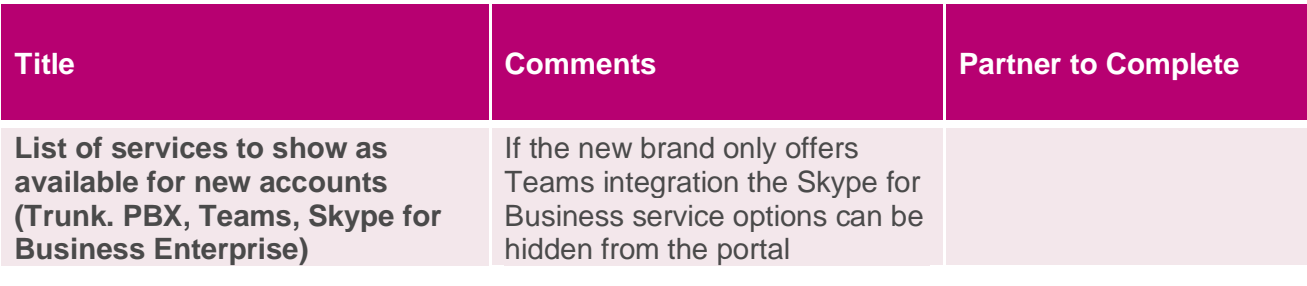

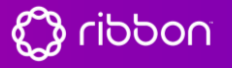